Hinweise zur Eingabe von Teilnehmerdaten in **WebINEZ** 

# **Vorbemerkung**

Die Eingaben in WebINEZ dienen einerseits Ihrem Projektcontrolling: Durch kontinuierliche und zeitnahe Erfassung sehen Sie jederzeit, wie die Projektinhalte bereits umgesetzt wurden und wo ggf. Steuerungsbedarf besteht. Andererseits stellen die Daten in WebINEZ die Erfolge Projektarbeit gegenüber der Europäischen Kommission dar. Durch Auswertungen ist es der Kommission möglich, den bedarfsgerechten Einsatz der finanziellen Mittel nachzuvollziehen.

Weiterhin können mit den Angaben Informations- und Auskunftspflichten gegenüber der Öffentlichkeit und den politischen Gremien erfüllt werden. Bitte achten Sie bei der Eingabe in INEZ immer auf die Unterscheidung zwischen Betrieben und Teilnehmern bzw. Beratungen)

Achten Sie bitte auch darauf, dass Sie das entsprechende Zielobiekt "Teilnehmer", "Beratung" bzw. "Betrieb" markieren. Die Auswahl muss nach der Markierung blau hinterlegt sein. Dann greift eine ESF-spezifische Einschränkung bei den Eingabemöglichkeiten. Ist das Feld nicht entsprechend blau hinterlegt, stehen ihnen auch nicht ESF-spezifische Auswahlmöglichkeiten zur Verfügung, was zu fehlerhaften Dateneingaben führen kann. Achten Sie außerdem darauf, dass in der Dropdown-Auswahl auf der rechten oberen Seite der Eingabemaske die korrekte Zuordnung (Teilnehmer [für Teilnehmer und Beratungen] bzw. Unternehmen) gewählt wurde.

Auf der [ESF-Hamburg Website](http://www.esf-hamburg.de/projektunterlagen/) finden Sie eine Übersicht über alle zu verwendenden Kategorien und Merkmale. Achten Sie bitte auch auf die Angaben in der Konkretisierung des Zuwendungszwecks in Ihrem Bescheid.

Für die Zielobjekte Teilnehmer und Beratungen sind unterschiedliche Angaben erforderlich. Die Angaben für Teilnehmer sind umfassender.

Wird ein Teilnehmer mehr als 30 Stunden während der Laufzeit im Projekt betreut, wird das Zielobjekt Teilnehmer vergeben.

Das Zielobjekt Beratungen wird hingegen vergeben, wenn die Qualifizierungsdauer eines Teilnehmers weniger als 30 Stunden beträgt.

Die Teilnehmer einer durch den ESF geförderten Maßnahme sind verpflichtet, zu allen geforderten Kategorien vollständige und korrekte Angaben zu machen. Sieht sich ein Teilnehmer dazu nicht in der Lage, kann er nicht am Projekt teilnehmen. Alle geforderten Felder sind deshalb vollständig auszufüllen. Sie als Träger gewährleisten die Richtigkeit dieser Angaben.

Sollte in absoluten Einzelfällen eine Angabe nicht vorhanden und auch nicht nacherhebbar sein, kann ausnahmsweise die Auswahl "n.a – nicht angegeben" gewählt werden. Diese Angabe darf aber 10% der Gesamteinträge niemals überschreiten.

# **Zielobjekt Teilnehmer (auch Teilnehmer (Arbeitslose) und Teilnehmer (Beschäftigte))**

### Teilnehmernummer

Die Teilnehmernummer können Sie frei vergeben, Namen dürfen aus Datenschutzgründen jedoch nicht verwendet werden. Sollte sich innerhalb des Zielobjektes "Teilnehmer" ihre Zielgruppe nochmals unterteilen, muss über die Teilnehmernummer eine eindeutige Unterscheidung möglich sein, da es sein kann, dass für die Teilgruppen unterschiedliche Zielwerte oder Maßnahmeerfolge vorgesehen sind. Nur mit einer eindeutig nach Teilzielgruppen unterscheidbaren TN-Nummer ist für die ESF-Verwaltungsbehörde eine Erfolgsmessung möglich. **Beispiel**: Sie qualifizieren Menschen mit Behinderung. Unterteilt ist diese Gruppe in Blinde und Gehörlose. Für beide gelten gesonderte Ziel- und Erfolgskennzahlen(Qualifizierung und Vermittlung von X Blinden und Y Gehörlosen). Dann sollte die Teilnehmernummer so aufgebaut sein, dass erkennbar ist zu welcher Teilgruppe ein Teilnehmer gehört (z.B. xxxB und xxxG).

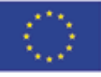

**Europäische Union** Europäischer Sozialfonds ESF

Damit ist Hamburg beschäftigt!

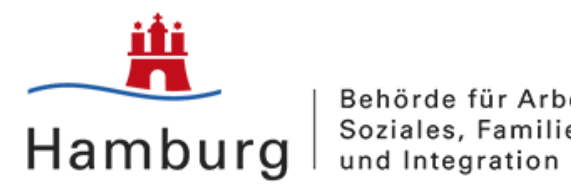

### Geburtsdatum (Alter bei Eintritt)

Das Geburtsdatum ist grundsätzlich immer anzugeben. Nur im absoluten Ausnahmefall kann auch ein Dummy-Datum eingetragen werden. Das Dummy-Datum muss ein Lebensalter von mindestens 99 Jahren ergeben, damit eine eindeutige Identifizierung des Dummy-Falls gegeben ist. Bitte beachten Sie, dass es weitere altersspezifische Kategorien gibt, bei denen auf Übereinstimmung mit dem Geburtsdatum zu achten ist (ESF-Altersgruppe bzw. ggf. Gruppe)

#### Geschlecht

Angaben zum Geschlecht sind immer zu machen.

### Nationalität

Es sind nur die Auswahlmöglichkeiten Deutsch, Deutsch mit Migrationshintergrund und Ausländer zu verwenden. Sehen Sie andere Auswahlmöglichkeiten, wurde das Zielobjekt Teilnehmer nicht markiert und ihre Eingaben werden nicht vollständig abgebildet. In diesem Fall holen Sie die Markierung des Zielobjektes bitte nach. Als Person mit Migrationshintergrund gilt,

- wer eine ausländische Staatsbürgerschaft hat,
- wer im Ausland geboren wurde und selbst nach 1949 zugewandert ist oder
- wer ein Elternteil hat, das selbst zugewandert ist oder eine ausländische Staatsangehörigkeit hat.

### Gruppen

Hier stehen Merkmale zur Auswahl, die Zielgruppen zusammenfassen. Wählen Sie hier bitte das Merkmal aus, welches die schwerpunktmäßige Ausrichtung Ihres Projektes gemäß dem Projektkonzept wiedergibt. Sollten mehrere Merkmale zutreffen, entscheiden Sie bitte aus Ihrer Sicht nach der stärksten Gewichtung (ggf. nach politischem Hintergrund oder finanziellen Aspekten).

Zielt ein Projekt z.B. auf die Integration von Langzeitarbeitslosen ab, ist eine Angabe zum Migrationshintergrund oder Alter hier nicht erforderlich und es ist das Merkmal "Langzeitarbeitslose" zu wählen.

#### Bildungsstand

Angaben zum Bildungsstand sind immer zu machen. Sie haben folgende Auswahlmöglichkeiten:

 $ISCED 1 = ohne Abschluss$ 

ISCED 2 = Haupt- und Realschule und die gymnasiale Unterstufe (Alter bis 16Jahre) ISCED 3 = Ausbildungen der duale Berufsausbildung und der Berufsfachschulen, gymnasiale Oberstufe ISCED 4 = Abitur, (Fach-) Hochschulreife, Berufsabschluss ISCED 5 oder 6 = Studienabschluss oder Promotion

Die Klassifikationen gelten nach deutschem Standard, d.h. so wie ausländische Abschlüsse in Deutschland anerkannt werden. (Kann der Bildungsstand nicht nachgewiesen werden, erfolgt die Einstufung nach Einschätzung.)

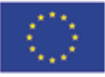

**Europäische Union** Europäischer Sozialfonds ESF

Damit ist Hamburg beschäftigt!

Seite **2** von **10**

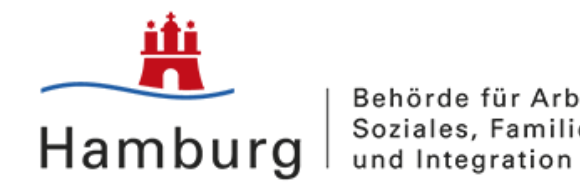

## ESF-Erwerbsstatus

Bitte passende Auswahl treffen, auch hier richtet sich die Auswahl vorrangig nach dem Projektinhalt

## ESF-Objekttyp

Entsprechend dem im Bescheid vorgegebenen Zielobjekt "Teilnehmer"

### ESF-Programmzuordnung

Siehe Vorgabe im Bescheid. Bei der Programmzuordnung handelt es sich um die Aktion, z.B. ESF- A2

### Eintrittsdatum und Austrittsdatum

Für jeden Teilnehmer ist immer ein Eintritts- und ein Austrittsdatum anzugeben. Ein Austritt liegt dann vor, wenn der Teilnehmer den geforderten Maßnahmeerfolg erreicht oder die Teilnahme abgebrochen hat bzw. wenn das Projekt zu Ende ist und der Teilnehmer bis dahin im Projekt war.

### ESF-Altersgruppe

Für die Altersgruppe stehen die drei Auswahlmöglichkeiten "unter 25 Jahre", "25-54 Jahre" und "über 55 Jahre" zur Auswahl. Achten Sie bei der Auswahl auf die Übereinstimmung mit dem Geburtsdatum.

### Maßnahmeerfolg

Es ist bei Austritt des Teilnehmers jeweils der höchste erreichte Maßnahmeerfolg einzutragen. Bitte achten Sie auf die Vorgaben in der Konkretisierung im Bescheid. Sollten dort keine Vorgaben zu finden sein, wählen Sie nur den am stärksten zum Projektinhalt passenden Maßnahmeerfolg oder wenden Sie sich an die ESF-Verwaltungsbehörde.

### Aktivität Handlungsfeld

Bei Aktivität ist immer "Förderung" einzutragen. Das zu wählende Handlungsfeld finden Sie in der Konkretisierung, die Anlage Ihres Bescheides ist. Aktivität und Handlungsfeld sind für alle Teilnehmer gleich. Damit ein Teilnehmer in INEZ gezählt wird ist es notwendig, dass je Teilnehmer eine Mindeststundenzahl >0 eingetragen wird.

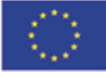

**Europäische Union** Europäischer Sozialfonds ESF

Damit ist Hamburg beschäftigt!

Seite **3** von **10**

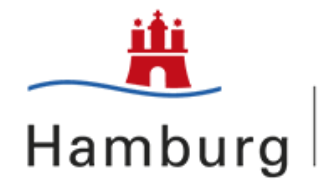

# **Zielobjekt Beratungen**

Beim Zielobjekt Beratungen sind weniger Angaben erforderlich, als bei Teilnehmern. Das Zielobjekt Beratungen wird gewählt, wenn die Qualifizierungsdauer eines Teilnehmers weniger als 30 Stunden beträgt. Da Beratungen immer personenbezogen sind, werden auch hier vollständige Angaben erwartet.

### Teilnehmernummer

Die Teilnehmernummer können Sie frei vergeben, Namen dürfen aus Datenschutzgründen jedoch nicht verwendet werden. Sollte sich innerhalb eines Zielobjektes ihre Zielgruppe nochmals unterteilen, muss über die Teilnehmernummer eine eindeutige Unterscheidung möglich sein, da es sein kann, dass für die Teilgruppen unterschiedliche Zielwerte oder Maßnahmeerfolge vorgesehen sind. Nur mit einer eindeutig nach Zielgruppen unterscheidbaren TN-Nummer ist für die ESF-Verwaltungsbehörde eine Erfolgsmessung möglich. Beispiel: Sie beraten Menschen mit Behinderung. Unterteilt ist diese Gruppe in Blinde und Gehörlose. Für beide gelten gesonderte Ziel- und Erfolgskennzahlen. Die Teilnehmernummer sollte so aufgebaut sein, dass erkennbar ist zu welcher Teilgruppe ein Teilnehmer gehört (z.B. xxxB und xxxG).

### Geburtsdatum (Alter bei Eintritt)

Das Geburtsdatum ist grundsätzlich immer anzugeben. Nur im absoluten Ausnahmefall kann auch ein Dummy-Datum eingetragen werden. Das Dummy-Datum muss ein Lebensalter von mindestens 99 Jahren ergeben, damit eine eindeutige Identifizierung des Dummy-Falls gegeben ist. Bitte beachten Sie, dass es weitere altersspezifische Kategorien gibt, bei denen auf Übereinstimmung mit dem Geburtsdatum zu achten ist (ESF-Altersgruppe bzw. ggf. Gruppe).

### Geschlecht

Angaben zum Geschlecht sind immer zu machen.

### Eintrittsdatum und Austrittsdatum

Für jedes Zielobjekt ist immer ein Eintritts- und Austrittsdatum anzugeben.

Ein Austritt liegt dann vor, wenn der Teilnehmer den geforderten Maßnahmeerfolg erreicht oder die Teilnahme abgebrochen hat bzw. wenn das Projekt zu Ende ist und der Teilnehmer bis dahin im Projekt war. Bei Beratungen ist das Austrittsdatum beim Eintritt des Maßnahmeerfolges bzw. beim Abbruch oder beim letzten Kontakt einzutragen, nicht jedoch das Projektenddatum.

### ESF-Objekttyp

Entsprechend dem im Bescheid vorgegebenen Zielobjekt "Beratungen".

### ESF-Beratungszielgruppe

Dieses Kriterium ist nur beim Zielobjekt Beratung zu wählen und bezieht sich auf die beratene Zielgruppe. Bitte immer personenbezogen auswählen und nicht auf die Organisation beziehen.

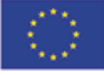

**Europäische Union** Europäischer Sozialfonds ESF

Damit ist Hamburg beschäftigt!

Seite **4** von **10**

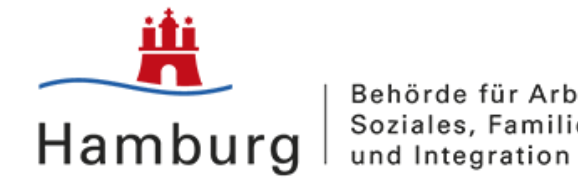

### ESF-Programmzuordnung

Siehe Vorgabe im Bescheid. Bei der Programmzuordnung handelt es sich um die Aktion, z.B. ESF- A2.

#### Aktivität Handlungsfeld

Bei Aktivität ist immer "Förderung" einzutragen. Das zu wählende Handlungsfeld finden Sie in der Konkretisierung, die Anlage Ihres Bescheides ist. Aktivität und Handlungsfeld sind für alle Beratenen gleich. Damit eine Beratung in INEZ gezählt wird ist es notwendig, dass je Teilnehmer eine Mindeststundenzahl >0 eingetragen wird.

#### Maßnahmeerfolg Beratung

Es ist bei Austritt des Beratenen jeweils der höchste erreichte Maßnahmeerfolg einzutragen. Bitte achten Sie auf die Vorgaben in der Konkretisierung im Bescheid. Sollten dort keine Vorgaben zu finden sein, wählen Sie nur den am stärksten zum Projektinhalt passenden Maßnahmeerfolg oder wenden Sie sich an die ESF-Verwaltungsbehörde.

Die möglichen Beratungserfolge wurden in Kategorien zusammengefasst:

- Berufsorientierende Ziele erfüllt
	- (z.B. Existenzsicherung, Weiterbeschäftigung, Berufsaufstieg)
- Qualifikatorische Ziele erfüllt
	- (z.B. Vermittlung in Weiterbildungsangebote, arbeitsmarktpolitische Fördermaßnahmen)
- Arbeitsmarktintegrative Ziele erfüllt
	- (z.B. erfolgte Existenzgründung, Übergang in Ausbildung, Beschäftigung etc.)
- Psychosoziale Ziele erfüllt
	- (z.B. Vermittlung in Schuldner- oder Sucht- oder Gesundheitsberatung)
- Beratungsergebnis offen
	- (Der Beratungsprozess wurde formal abgeschlossen, der Teilnehmer setzt das Beratungsziel aber nicht um. Beispiel Existenzgründung – Die Beratung ist abgeschlossen, der Teilnehmergründet aber nicht)
- Abraten vom Weiterverfolgen der Maßnahme
- (Dem Beratenen wird abgeraten, das eigentliche Beratungsziel weiterzuverfolgen)
- Abbruch der Beratung
	- (Der Beratungsprozess wurde vorzeitig beendet)

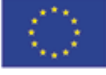

**Europäische Union** Europäischer Sozialfonds ESF

Damit ist Hamburg beschäftigt!

Seite **5** von **10**

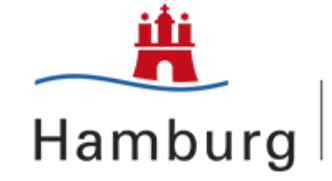

## **Betriebe**

### Personal-/ Teilnehmernummer

Die Teilnehmernummer können Sie frei vergeben, Namen dürfen aus Datenschutzgründen jedoch nicht verwendet werden. Sollte sich innerhalb eines Zielobjektes (wie z.B. Betriebe) ihre Zielgruppe nochmals unterteilen, muss über die Teilnehmernummer eine eindeutige Unterscheidung möglich sein, da es sein kann, dass für die Teilgruppen unterschiedliche Zielwerte oder Maßnahmeerfolge vorgesehen sind. Nur mit einer eindeutig nach Zielgruppen unterscheidbaren TN-Nummer ist für die ESF-Verwaltungsbehörde eine Erfolgsmessung möglich. (siehe das Beispiel unter Zielobjekt Teilnehmer).

#### Beschäftigtenzahl

Bitte wählen sie die passende Gruppe. Beachten Sie bei der Auswahl, dass im ESF vorrangig KMU gefördert werden.

#### ESF-Ausbildungsbetriebe

Bitte wählen Sie das passende Merkmal.

#### ESF-Betriebstyp

Bitte wählen Sie, ob es sich um ein KMU oder einen anderen Betriebstyp handelt. Achten Sie auf Übereinstimmung mit der ESF-Beschäftigtenzahl und beachten Sie auch hier, dass im ESF vorrangig KMU gefördert werden.

#### ESF-Cluster

Angaben zur Clusterzugehörigkeit. Hier gilt im Unterschied zu allen anderen Kategorien keine Beschränkung für die Auswahlmöglichkeit "hier nicht zuzuordnen". Gleichwohl ist darauf zu achten, dass jeweils die korrekte Zuordnung gewählt wird.

### ESF-FuE

FuE steht für Forschung und Entwicklung. Hier wird gefragt, welche Bedeutung dieser Bereich für das Unternehmen hat.

#### Weiterbildungsbeteiligung

Angaben zur Weiterbildungsbeteiligung der Mitarbeiter. Die Angabe kann sich auf das vorherige Jahr beziehen, falls keine aktuellen Daten vorhanden sind.

#### Wirtschaftszweig

Bitte wählen Sie die am ehesten entsprechende Zuordnung.

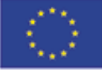

**Europäische Union** Europäischer Sozialfonds ESF

Damit ist Hamburg beschäftigt!

Seite **6** von **10**

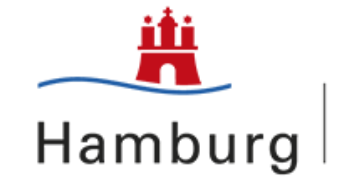

### Eintrittsdatum und Austrittsdatum

Für jedes Zielobjekt ist immer ein Eintritts- und Austrittsdatum anzugeben.

Ein Austritt liegt dann vor, wenn der Teilnehmer den geforderten Maßnahmeerfolg erreicht oder die Teilnahme abgebrochen hat bzw. wenn das Projekt zu Ende ist und der Teilnehmer bis dahin im Projekt war. Bei Beratungen ist das Austrittsdatum beim Maßnahmeerfolg bzw. beim Abbruch oder beim letzten Kontakt einzutragen, nicht jedoch das Projektenddatum.

### Maßnahmeerfolg Betriebe

Es ist bei Austritt jeweils der höchste erreichte Maßnahmeerfolg einzutragen. Bitte achten Sie auf die Vorgaben in der Konkretisierung im Bescheid. Sollten dort keine Vorgaben zu finden sein, wählen Sie nur den am stärksten zum Projektinhalt passenden Maßnahmeerfolg.

### ESF-Objekttyp

Entsprechend dem im Bescheid vorgegebenen Zielobjekt "Betriebe".

### ESF-Programmzuordnung

Siehe Vorgabe im Bescheid . Bei der Programmzuordnung handelt es sich um die Aktion, z.B. ESF- A2.

### Aktivität und Handlungsfeld

Bei Aktivität ist immer "Förderung" einzutragen. Das zu wählende Handlungsfeld finden Sie in der Konkretisierung, die Anlage Ihres Bescheides ist. Aktivität und Handlungsfeld sind für alle Betriebe gleich. Damit ein Teilnehmer in INEZ gezählt wird ist es notwendig, dass je Teilnehmer eine Mindeststundenzahl >0 eingetragen wird.

### Sollten Sie Fragen haben wenden Sie sich gerne an:

Behörde für Arbeit, Soziales, Familie und Integration Amt Arbeit und Integration Abteilung Arbeitsmarktpolitik / ESF-Verwaltungsbehörde

Frau Katja Konieczny E-Mail: [katja.konieczny@basfi.hamburg.de](mailto:katja.konieczny@basfi.hamburg.de) Tel.: 040/42841-4014

Herrn Ulrich Wolff E-Mail: [ulrich.wolff@basfi.hamburg.de](mailto:ulrich.wolff@basfi.hamburg.de) Tel.: 040/42841-2581

Anlage – Erfassung von Netzwerken / Kampagnen S.8ff

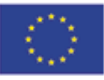

**Europäische Union** Europäischer Sozialfonds ESF

Damit ist Hamburg beschäftigt!

Seite **7** von **10**

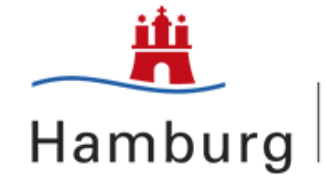

## **Anlage: Erfassung von Netzwerken / Kampagnen**

Erfassung der Zielobjekte - Kampagnen und Netzwerke/Bündnisse

Nach Anmeldung in Web-INEZ wählen Sie in der Startmaske unter dem Menüpunkt Projekte zunächst das betreffende Projekt und danach den Menüpunkt Kennzahlen mit Merkmalsetzung aus (siehe S. 20 ff der Anwenderdokumentation).

Bitte beachten: Um in diesen Menüpunkt zu gelangen, benötigen Sie die Userrechte für "variable Kennzahlen sehen" und "variable Kennzahlen bearbeiten"!

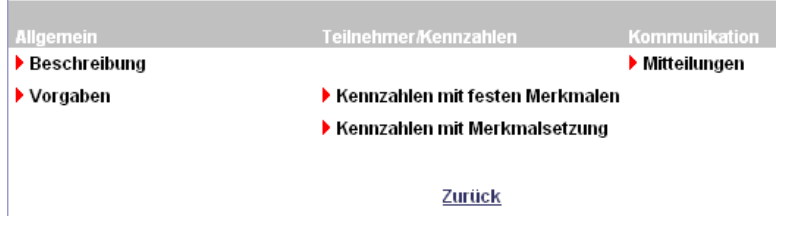

Zur Neuanlage auf Kennzahl neu anlegen klicken.

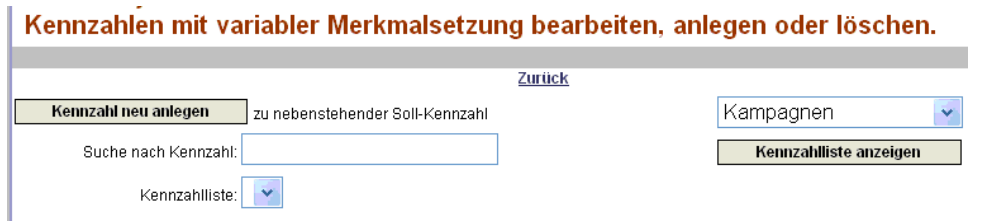

Wenn Ihr Projekt nur eines der beiden Zielobjekte (Kampagnen oder Netzwerke/Bündnisse) vorsieht, ist dieses bereits voreingestellt. Ansonsten wählen Sie dieses bitte oben rechts in der Maske aus durch Klick auf das blaue Quadrat mit dem Pfeil.

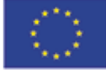

**Europäische Union** Europäischer Sozialfonds ESF

Damit ist Hamburg beschäftigt!

Seite **8** von **10**

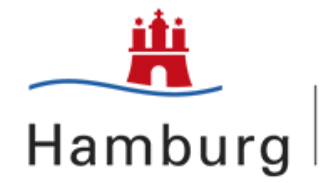

#### Kennzahlen mit variabler Merkmalsetzung bearbeiten, anlegen oder löschen.

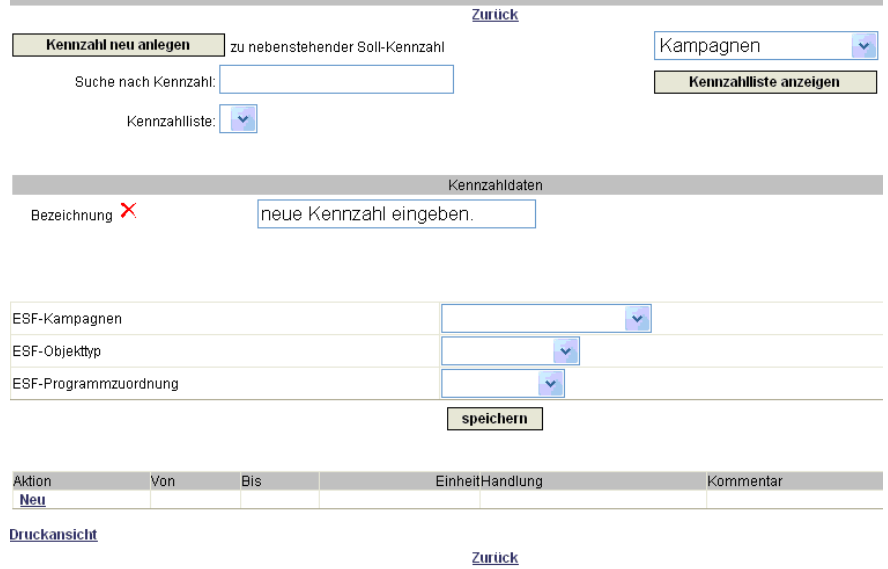

Geben Sie eine Bezeichnung ein. Wir empfehlen hier, statt einer Nummer einen Namen zu verwenden.

Füllen Sie bitte alle drei Kategorien aus. Bei den Kategorien *ESF-Objekttyp* und *ESF-Programmzuordnung* handelt es sich um Pflichtfelder. Beachten Sie beim Ausfüllen daher unsere Vorgaben (siehe Punkt 3).

Speichern Sie Ihre Eingaben.

Danach im unteren Eingabebereich Aktion durch Klick auf Meu ausfüllen.

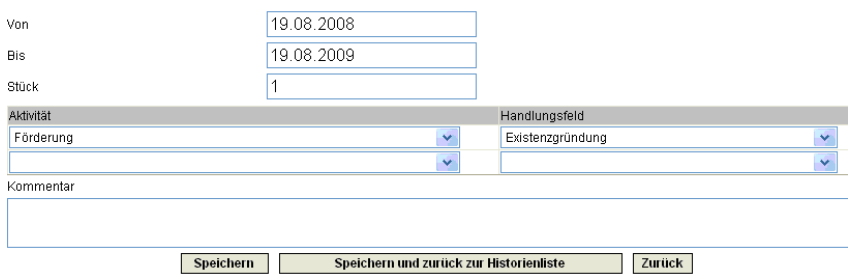

In der sich öffnenden Maske erfassen Sie unter *Von* / *Bis* den Ein- und Austritt.

Unter Stück geben Sie bitte die Anzahl der Kampagnen oder der Netzwerke/Bündnisse ein; nicht die Anzahl der Kampagnen- oder Netzwerkpartner.

Sollten Sie mehr als eine Kampagne oder Netzwerke/Bündnisse erfassen wollen, können Sie dies bei Ein-/Austritt im selben Jahr durch Erhöhen der Stückzahl und bei Ein-/Austritt in verschiedenen Jahren durch Erstellen einer

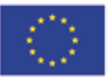

**Europäische Union** Europäischer Sozialfonds ESF

Damit ist Hamburg beschäftigt!

Seite **9** von **10**

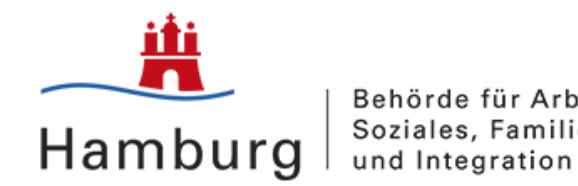

neuen Zeile mit Klick auf Neu

Ï

Möchten Sie einen bestehenden Eintrag ändern, so klicken Sie bitte auf das Bleistiftsymbol, nehmen Ihre Korrekturen vor und speichern erneut.

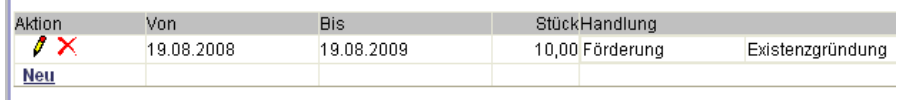

Die Einträge für Aktivität und Handlungsfeld nehmen Sie bitte gemäß unseren Vorgaben vor (siehe Punkt 3). Bitte wählen Sie nur die aus, die wir vorgegeben haben. Andere Einträge oder ergänzende Zeilen führen zum Nichtzählen des Eintrages.

Das Feld *Kommentar* bedarf keines Eintrages.

Klicken Sie den Speicher-Button.

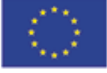

**Europäische Union** Europäischer Sozialfonds ESF

Damit ist Hamburg beschäftigt!

Seite **10** von **10**

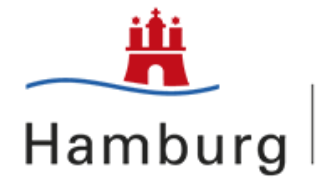